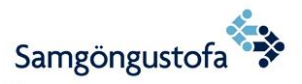

# **Instructions for theoretical flight exams at Icetra**

Surveillance camera system is in the exam room

Exam is taken on a computer through secure browser. In the secure browser you can not open other softwares or browsers during the exam. If tried the exam will shut off and can not be opened again.

The log-in paper you receive in the beginning of the exam is in your posession until after the day´s last exam when you hand it in to the invigilator. Username and password on the log-in paper is logged in everytime a new exam is taken.

### **Log-in procedure:**

Type in username and password. Username should be your ID-number (kennitala). Remember to put a line (-) before the last four numbers in username. Username and password can be found on paper given by the invigilator.

Read the terms and conditions and then put mark in the agree-box to continue.

In the menu, exam is chosen by pressing the start button by the appropriate exam.

When exam has begun you can not stop the exam and then begin later in the exam period

It is examinee's own responsibility to choose the right exam

PPL-exams are both in English and Icelandic but ATPL-exams are English only

#### **The exam:**

Invigilator is not allowed to answer any questions regarding the exam questions.

See demo of exam interface here:<http://iaa-demo.lplus-teststudio.de/webtrainer-assistent/DemoLogin.aspx> (Note: Pop-up blocker has to be deactivated for demo to work).

Mark: Questions you want to take a look at later can be marked as a reminder. You don´t have to unmark questions before finishing the exam. The mark option is only used as an option for examinee as a reminder.

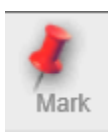

Comments: If you have any comments regarding the questions there is a comment button on the taskbar. Then a window will open with an option to write a comment regarding the question.

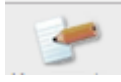

Annex: On the taskbar is a button with the name "Annex". When the Annex logo is yellow you can open the annex by pressing the button.

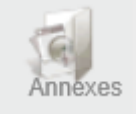

Exam time can be seen in upper right corner. When less than 5 minutes are remaining of the exam the timer will appear red.

Remaining time: 00:13:55

If problems arise with computers during the exam do not try to fix it, just raise your hand and wait for help from the invigilator.

### **Log-out from exam:**

When examinee wants to log off from his exam he shall press the red QUIT-button on the taskbar, then press yes to confirm. Finally he shall press the blue logout-button to left on the screen.

After the last exam of the day examinee shall hand in his/her logout-paper.

All scratch papers shall always be signed with name and handed in to invigilator after each exam. Leaving the exam room with scratch paper is forbidden.

## **Examinees shall clean all trash after themselves before leaving the waiting hall**

## **Exam results will be delivered to examinee through E-mail nor later than seven days from the last exam**